**Univerzita Palackého Olomouc**

**Katedra technické a informační výchovy**

Soubor cvičení do předmětu:

# **TECHNICKÁ GRAFIKA A ZOBRAZOVÁNÍ (pro techniky)**

prof. PhDr. Milan Klement, Ph.D.

**OLOMOUC 2023**

# **1. DRUHY ČAR NA TECHNICKÝCH VÝKRESECH**

Čára je základním prostředkem pro zobrazování na výkresu. Kreslí se bud od ruky, nebo s pomocí technických pomůcek. Každá čára je charakterizována svým uspořádáním, tedy jednotlivými prvky, kterými je čára tvořena, a tloušťkou.

Uspořádání čar je normou ISO rozděleno na 15 základních typů (typ l až 15). Od každého typu čáry lze kreslit několik variant.

| č. | uspořádání čáry | typ čáry                                   |
|----|-----------------|--------------------------------------------|
| 01 |                 | souvislá                                   |
| 02 |                 | čárkovaná                                  |
| 03 |                 | čárkovaná s dlouhými mezerami              |
| 04 |                 | čerchovaná s dlouhými čarami               |
| 05 |                 | čerchovaná se dvěma tečkami                |
| 06 |                 | čerchovaná se třemi tečkami                |
| 07 |                 | tečkovaná                                  |
| 08 |                 | čerchovaná s čárkami                       |
| 09 |                 | čerchovaná s dvěma čárkami                 |
| 10 |                 | čerchovaná s tečkami                       |
| 11 |                 | čerchovaná se dvěma čarami                 |
| 12 |                 | čerchovaná se dvěma tečkami                |
| 13 |                 | čerchovaná se dvěma čarami a dvěma tečkami |
| 14 |                 | čerchovaná se třemi tečkami                |
| 15 |                 | čerchovaná se dvěma čarami a třemi tečkami |
|    |                 |                                            |

Obrázek č. 2.7. Základní typy čar podle uspořádání

Norma také připouští kombinaci čar a značek, např. pro ohraničení přerušených pohledů. Základním parametrem, ze kterého vycházíme při výpočtu, je **tlouštíka čáry (d).** 

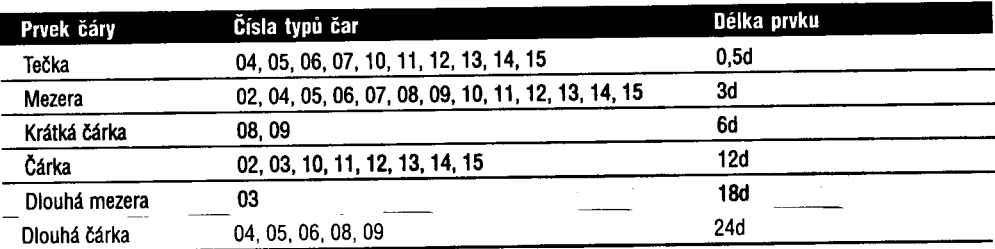

Tabulka č. 1, Výpočet délky prvků jednotlivých typů čar

Pokud jsou čáry různých typů kresleny souběžně, musí být mezera mezi nimi minimálně rovna tloušťce čáry, ale ne méně než 0,7mm.

**Křížení čar** musí být vždy provedeno čárkou, pouze u tečkovaných čar se v bodu křížení umísťuje tečka. Křížení čar mezerou není přípustné.

Spojení jednotlivých typů nemá být provedeno mezerou.

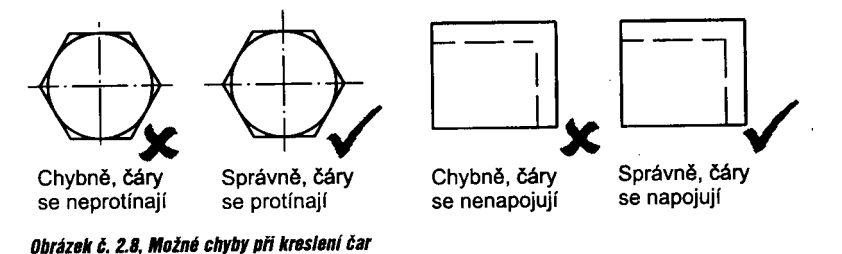

**Tlouštíky čar** rozdělujeme podle vzájemného poměru na čáry tenké, tlusté a velmi tlusté, přičemž platí:

#### **tenká čára** : **tlustá čára** : **velmi tlustá** = **1** : **2** : **4 příklad: 0,25mm** : **0,5mm** : **1,0mm**

Základní tloušťka čáry se odvozuje pomocí geometrické řady s koeficientem ......odmocnina ze dvou. Tlouštíka čáry musí být v celé délce neměnná. Čáry stejného významu musí mít stejné tloušťky ve všech obrazech téhož výkresu, kreslených ve stejném měřítku.

Tabulka č. 2. Řada Ilouštěk čar používaných na výkresech

Hlavní rozdíl při konstrukci na počítači je ovšem v použití konstantní tloušťky všech čar. Jednotlivé tlouštíky jsou rozlišovány barvou a na jejím základě je přiřazena příslušná tlouštíka až na vykreslovacím zařízení.

Při přechodu na počítačovou konstrukci je tedy nutné vždy stanovit určitá pravidla, jaké barvy kdy použít. V tabulce uvádíme doporučené barvy čar pro příslušné typy čar.

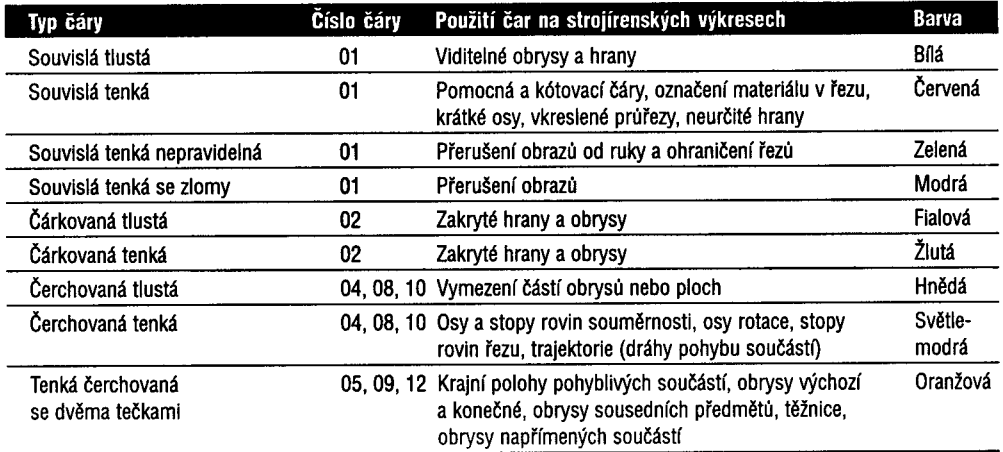

Tabulka č. 3, Použití čar na strojírenských výkresech a doporučené barvy pro CAD programy

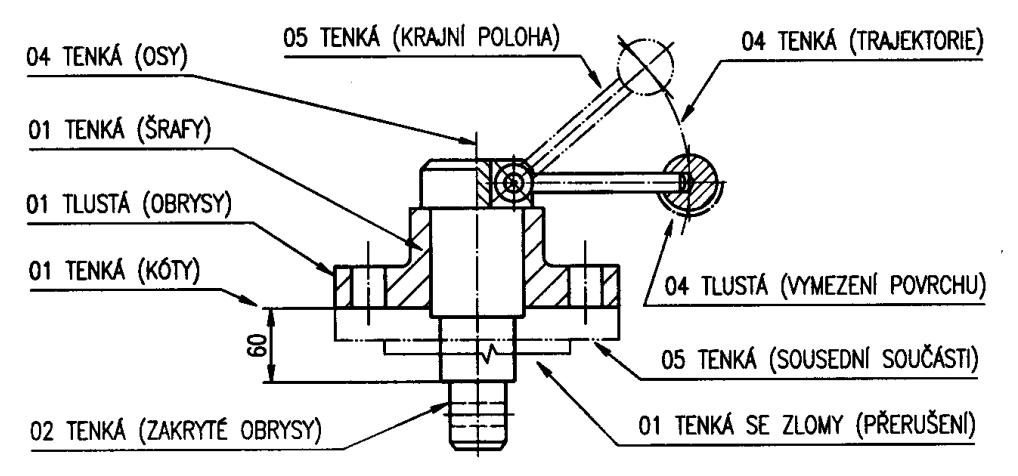

Obrázek č. 2.9. Příklady použití čar na strojírenských výkresech

Pomocí pravoúhlého promítaní zobrazte následující tělesa s minimálním počtem sdružených průmětů tak, aby bylo zobrazení srozumitelné (co se stihne min. ale 4).

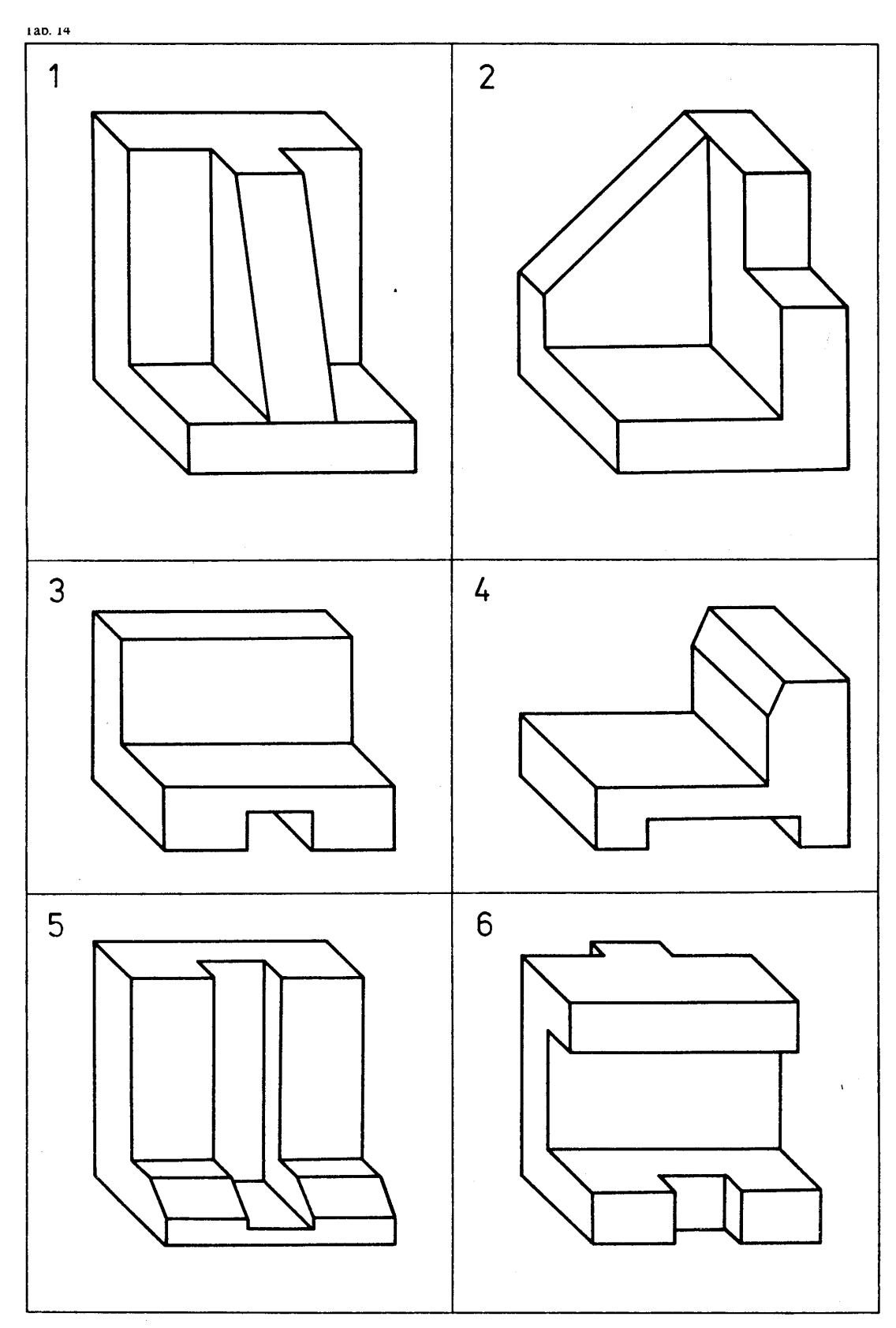

Pomocí pravoúhlé technické izometrie zobrazte následující tělesa zobrazená v pravoúhlém promítání. (co se stihne min. ale 1).

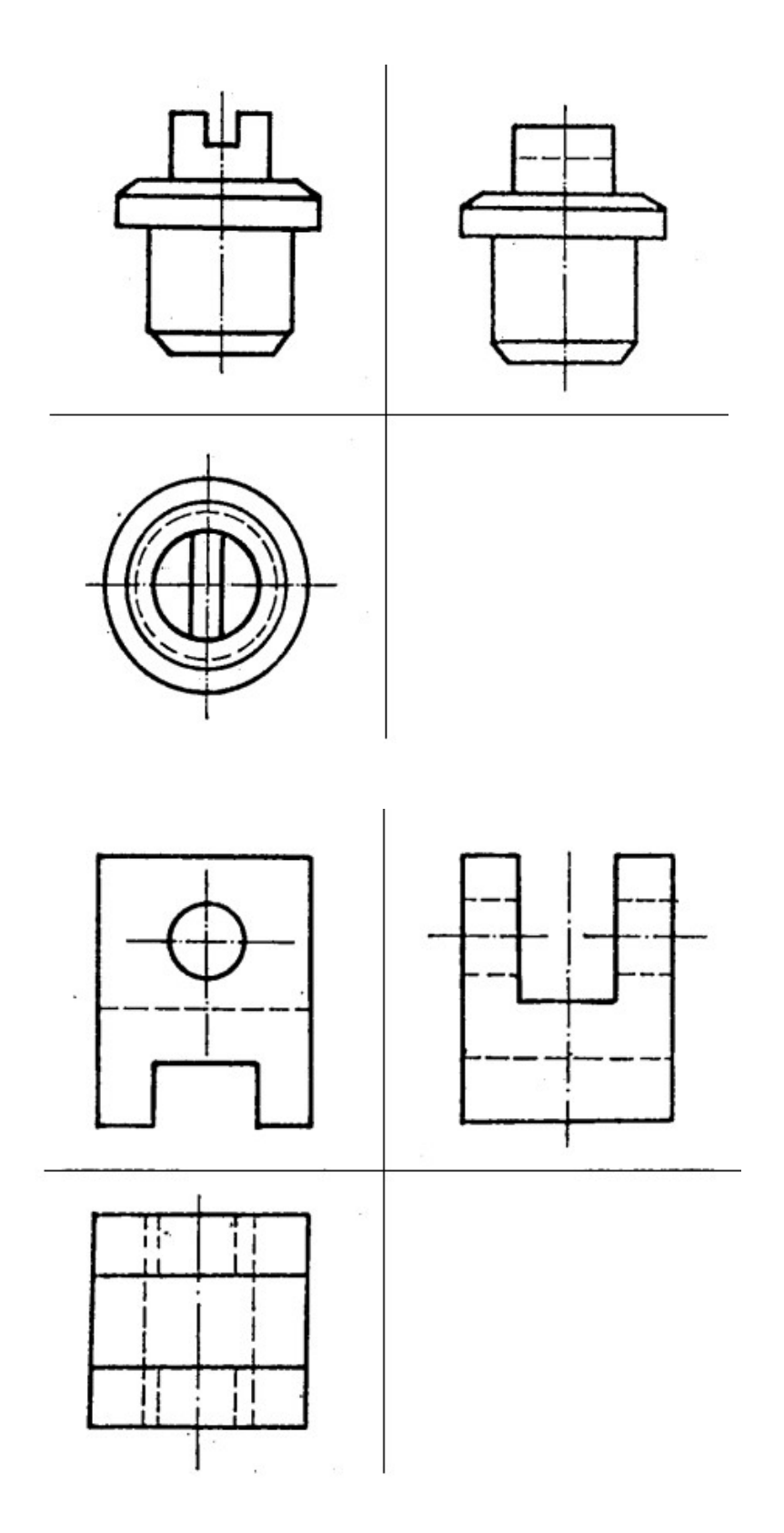

Pomocí kabinetní axonometrie zobrazte následující tělesa zobrazená v pravoúhlém promítání. (co se stihne min. ale 1).

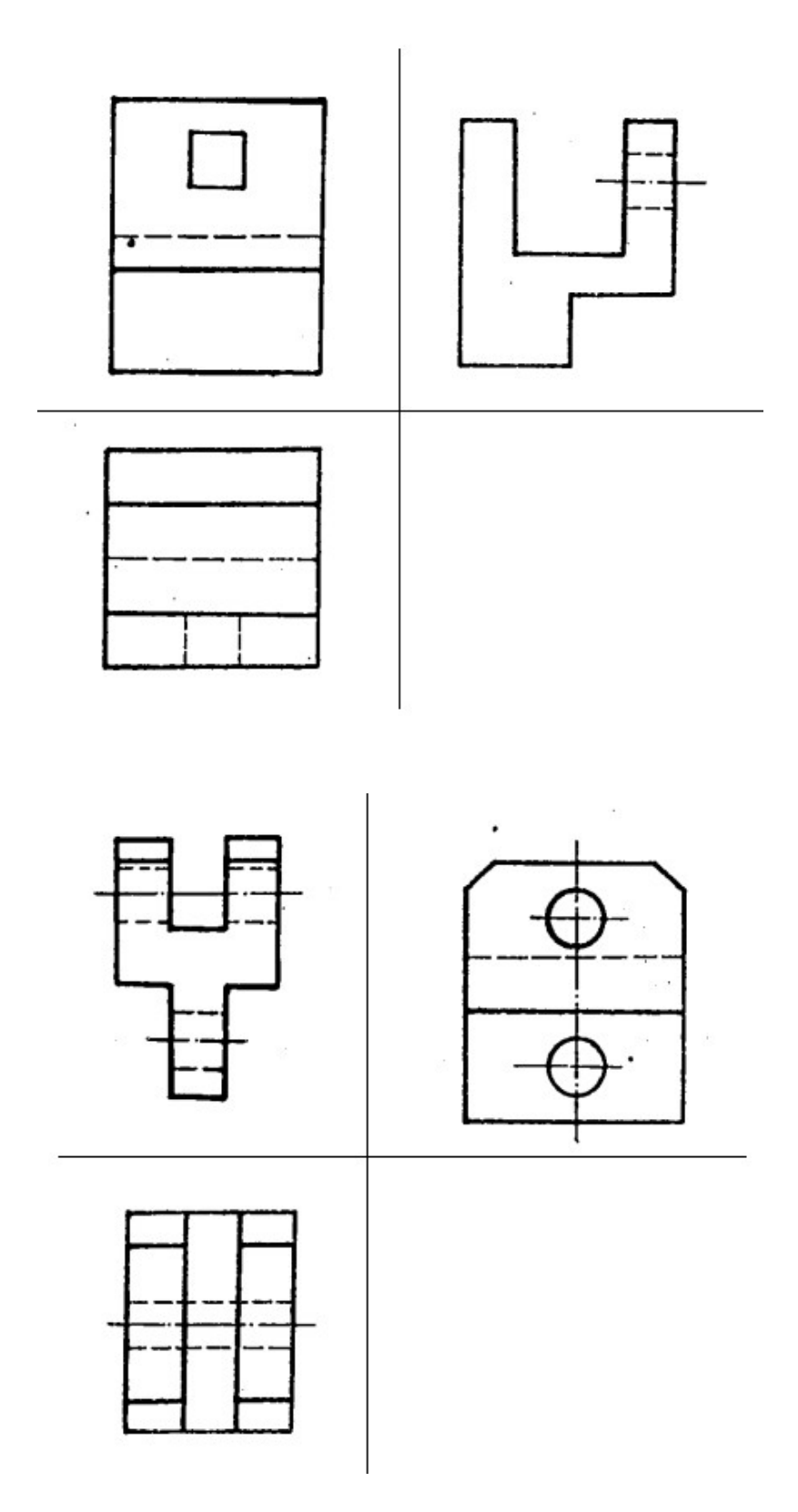

Podle pravidel pro zobrazování nakreslete příčné a podélné řezy pro následující tělesa. Polohu řezů volte s ohledem na co největší názornost a přehlednost.

U prvních dvou obrázků nakreslete podélné řezy. U dalších dvou potom příčné řezy.

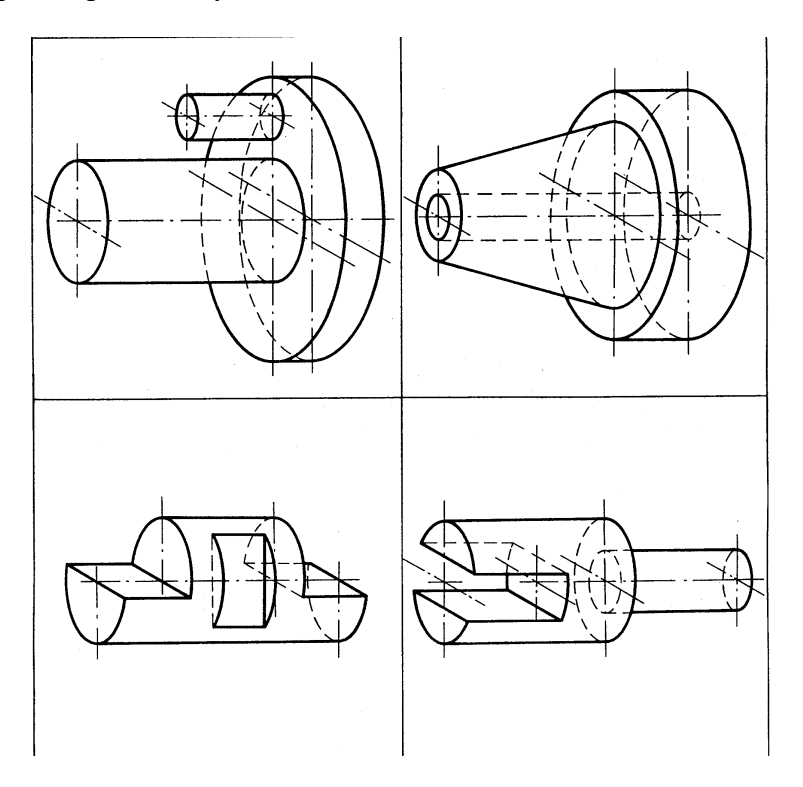

# **CVIČENÍ 2**

Podle pravidel pro zobrazování nakreslete místní řezy pro následující tělesa. Polohu řezů volte s ohledem na co největší názornost a přehlednost.

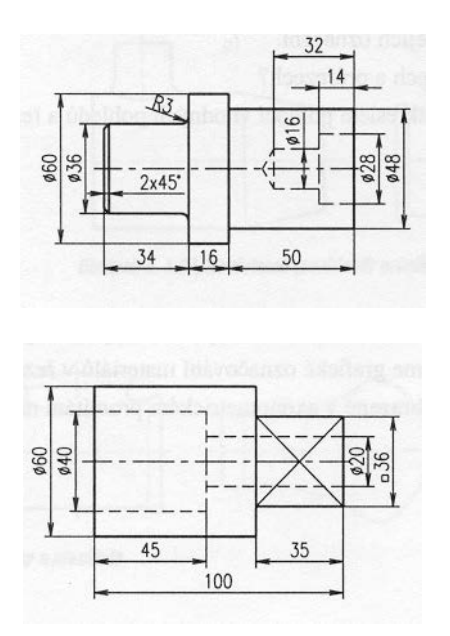

Podle pravidel pro zobrazování nakreslete poloviční řezy pro následující tělesa. Polohu řezů volte s ohledem na co největší názornost a přehlednost.

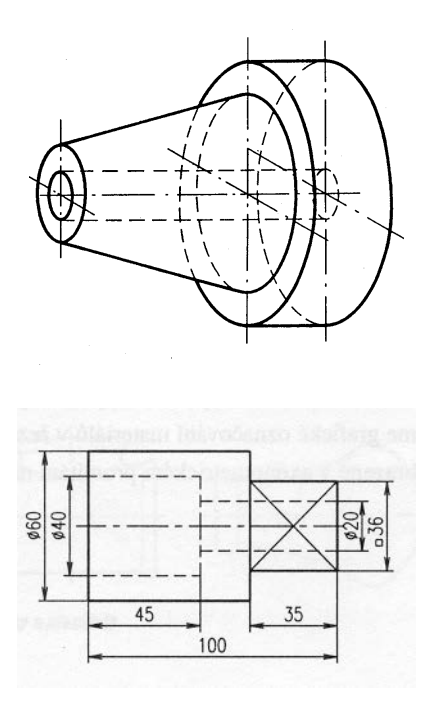

## **CVIČENÍ 4**

Podle pravidel pro zobrazování lomené řezy pro následující tělesa. Polohu řezů volte dle zadání.

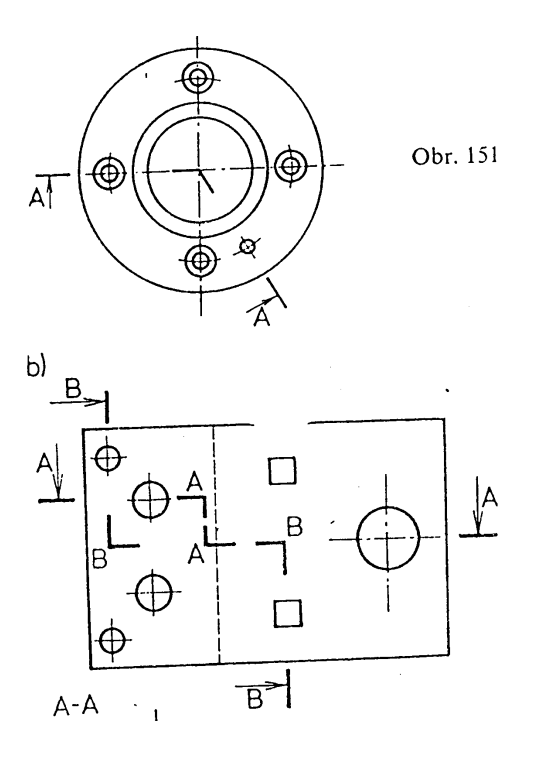

Podle pravidel pro zobrazování sledů průřezů nakreslete průřezy pro následující těleso. Polohu průřezů volte dle zadání.

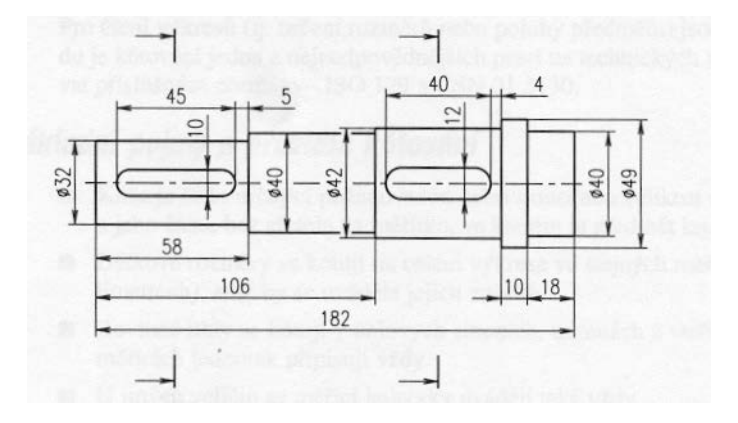

Podle pravidel pro zobrazování a kótování nakreslete příslušné průměty uvedených těles a potom je zakótujte:

První dva pomocí kótování od společné základny Třetí a čtvrtý pomocí řetězcového kótování Pátý a šestý pomocí smíšeného kótování

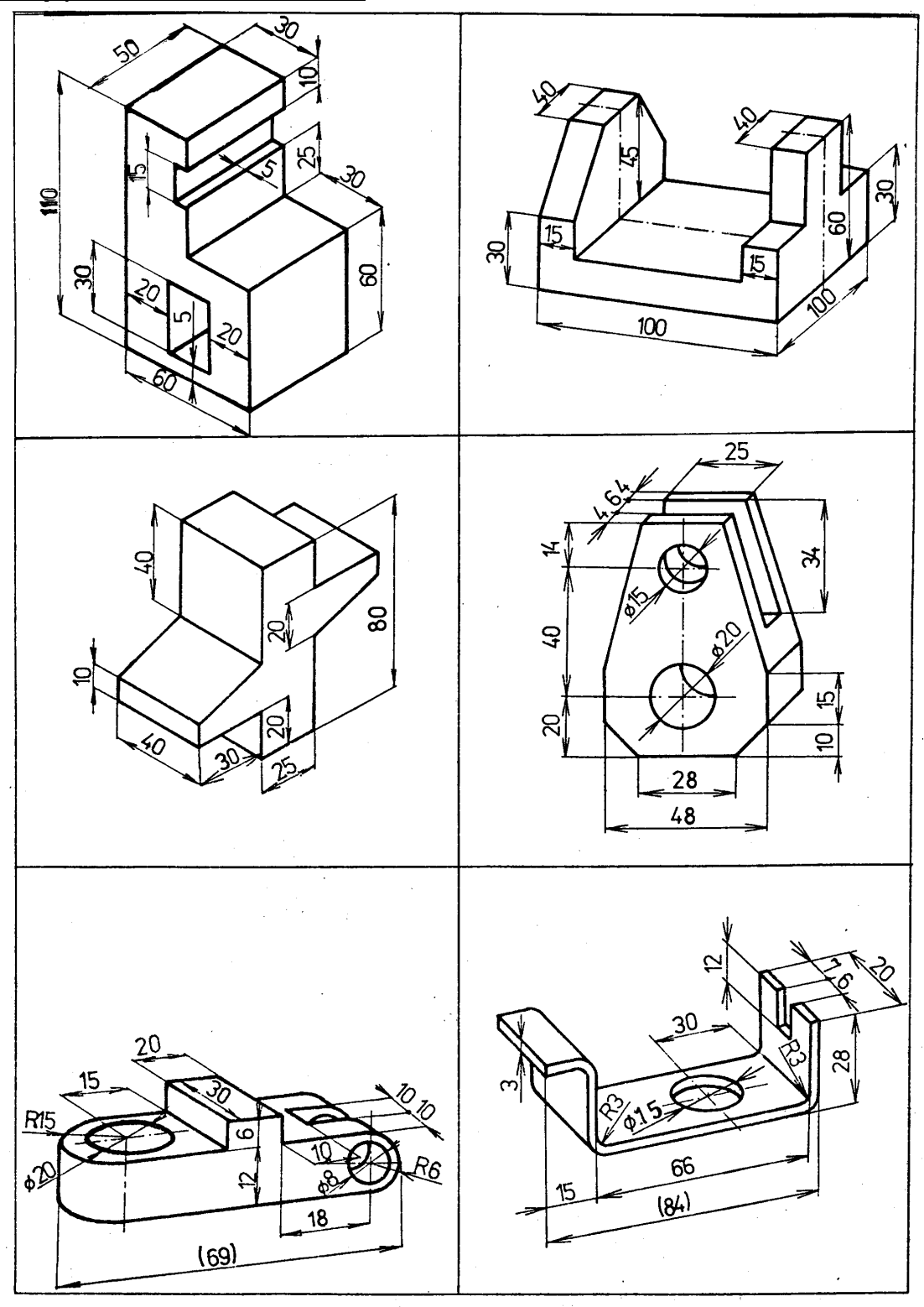

Podle pravidel pro zobrazování a kótování nakreslete příslušné průměty uvedených těles a potom je zakótujte:

První dva pomocí kótování se zápisem kót zespodu a zprava Třetí a čtvrtý pomocí kótování se zápisem kót pouze zespodu

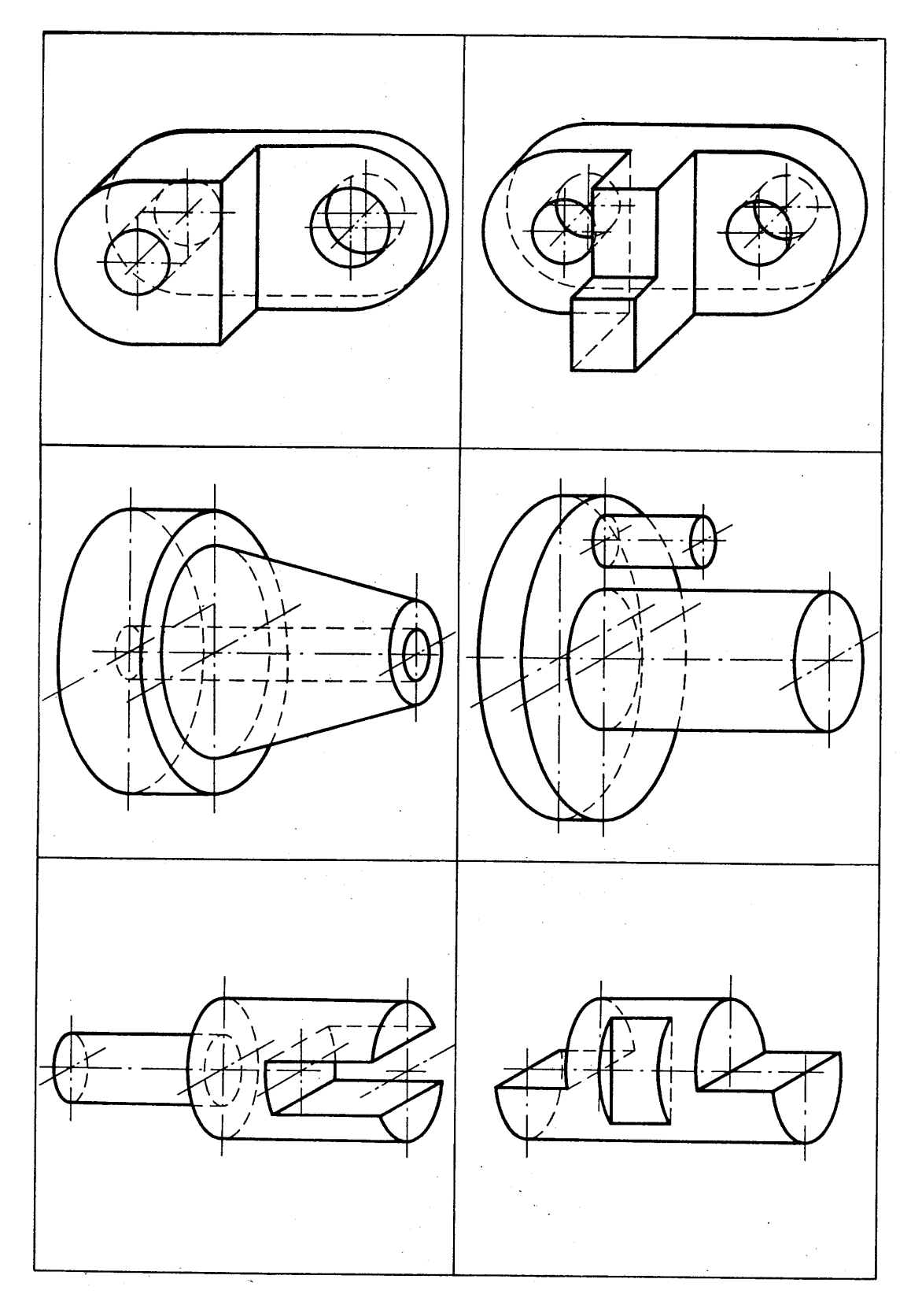

#### **CVIČNÝ PŘÍKLAD**

Je dáno uloženi díry a hřídele Ø 28H7/f7. Určete jmenovitý rozměr, mezní úchylky, horní a dolní mezní rozměry, tolerance. Stanovte druh uložení a vypočítejte maximální a minimální vůli (přesah) podle uložení. Nakreslete polohu tolerančních polí.

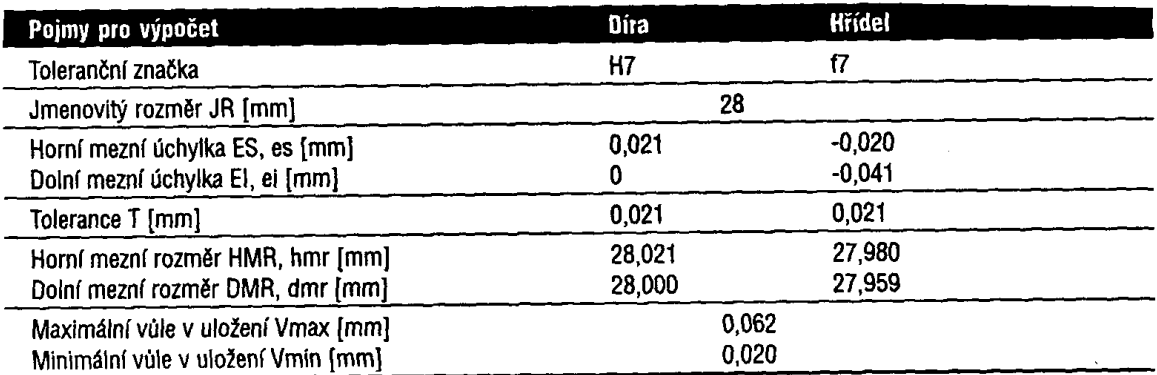

Tabulka č. 10, Výpočet uložení – příklad

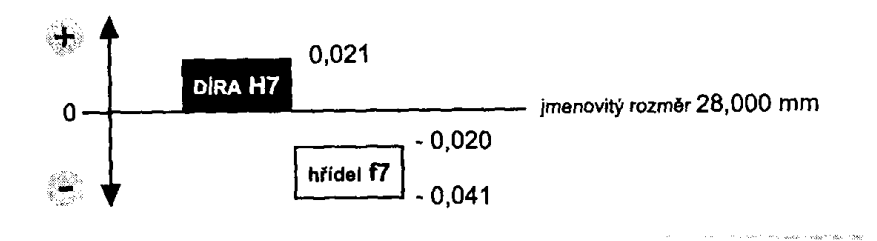

#### **CVIČENÍ:**

1. Pro zadaná uložení (viz tabulka – minimálně ale 6) určete jmenovitý rozměr, mezní úchylky, horní a dolní mezní rozměry, tolerance. Stanovte druh uložení a vypočítejte maximální a minimální vůli (přesah) podle uložení. Nakreslete polohu tolerančních polí.

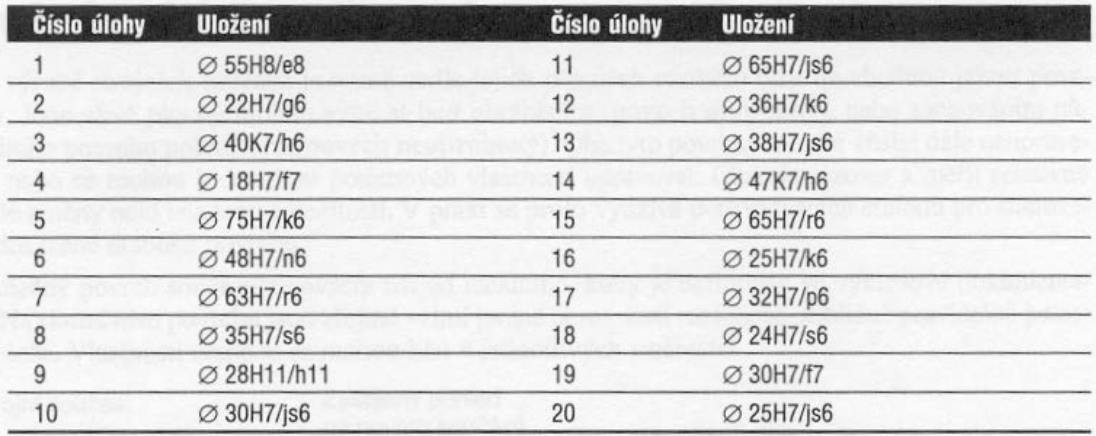

- 2. Vysvětlete a do náčrtu válcové díry a hřídele zakreslete pojmy jmenovitý rozměr, nulová čára, horní a dolní mezní rozměr, tolerance, horní a dolní úchylka
- 3. Zobrazte tři základní druhy uložení a zakótujte příslušné vůle nebo přesahy.
- 4. Na obrázku je zobrazeno uložení čepu a kladky. Proveďte rozbor zadaných uložení, určete mezní úchylky, tolerance, horní a dolní mezní rozměry, max. a min. vůli (přesah) podle druhu uložení.

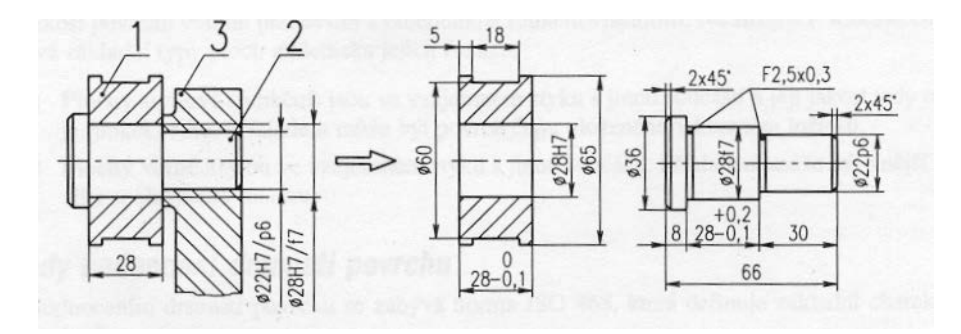

5. Pro kluzné ložisko o průměru D = 80mm byly stanoveny vůle v uložení Vmax = 62µm a Vmin = 8µm. Pro tento spoj navrhněme uložení v soustavě jednotné díry tak, aby V' min > Vmin a V' max < Vmax. (V' jsou vůle navržené v uložení).

#### Příklad 1

Nakreslete spojení dvou ocelových desek pomocí tří šroubů se závitem M20.

- První šroub je průchozí přes obě desky a spoj je realizován pomocí podložky a matky
- Druhý šroub je zašroubován v průchozím otvoru přes obě desky, spoj je realizován pomocí závitu ve spodní desce.
- Třetí šroub je zašroubován v neprůchozím otvoru ve spodní desce, spoj je realizován pomocí závitu v neprůchozím otvoru spodní desky.

#### POSTUP:

- 1) Vybrat šroub a pokud je normalizovaný tak zjistit jeho rozměry v tabulkách
- 2) Z cvičných důvodů nakreslit výrobní výkres zvoleného šroubu
- 3) Navrhnout geometrii desek (tloušťky a rozteče otvorů)
- 4) Nakreslit příslušné šroubové spoje
- 5) Podrobně vysvětlit kdy je hrana šroubu tlustou čarou, kdy je hrana závitu tlustou čarou atd.

#### ŘEŠENÍ:

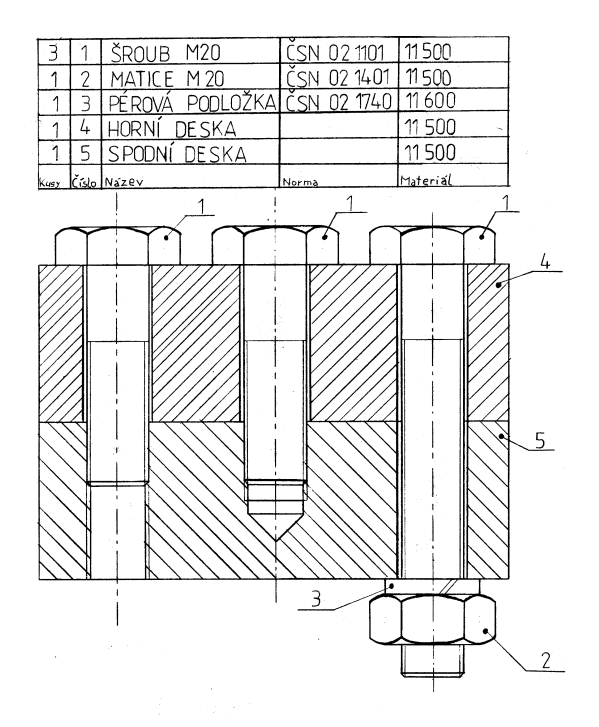

#### Příklad 2

Dokreslete příčný řez a zakreslete způsob kótování u následující součásti.

#### POSTUP:

- 1) Nakreslete příslušný řez součásti tak, aby procházel otvorem se závitem
- 2) Zakótujte všechny tvarové podrobnosti.

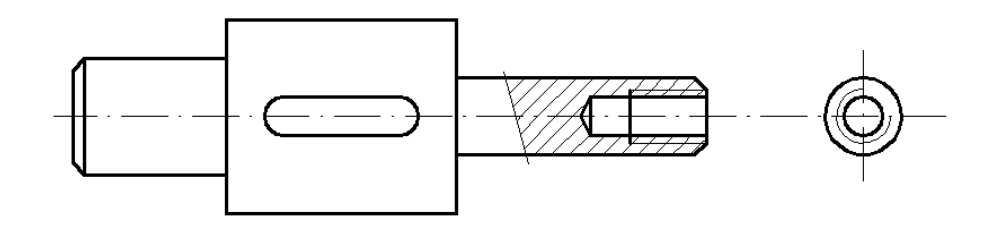

### ŘEŠENÍ:

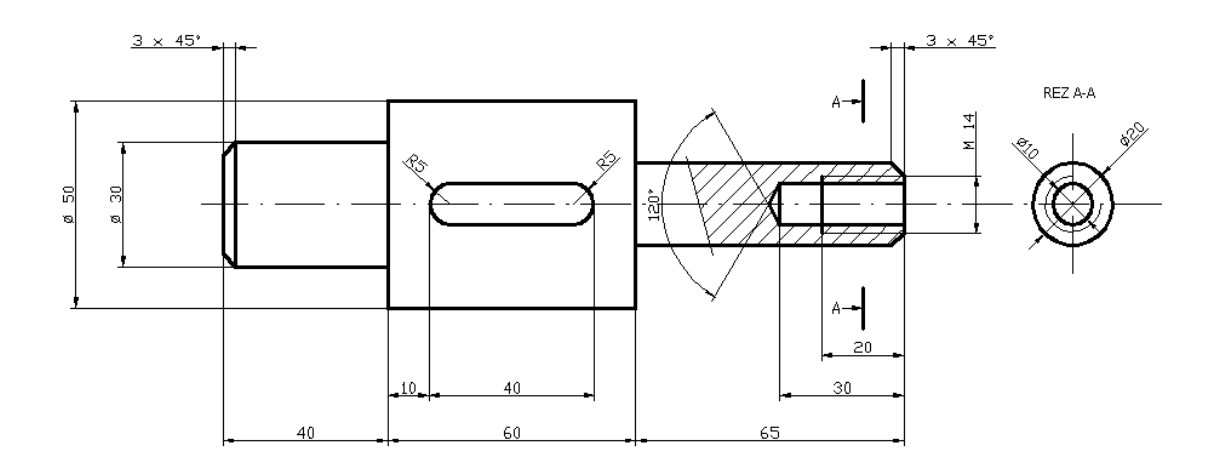

#### Příklad 3

Nakreslete v řezu spojení dvou dílů šroubem s válcovou hlavou a drážkou pro šroubovák. Hlava je zapuštěna v horním dílu. Spodní díl má závit po celé délce průchozí díry. Dřík šroubu ze spodního dílu nevyčnívá.

#### POSTUP:

- 1) Vybrat šroub a pokud je normalizovaný tak zjistit jeho rozměry v tabulkách
- 2) Navrhnout geometrii desek (tloušťky a rozteče otvorů)
- 3) Nakreslit příslušný šroubový spoj

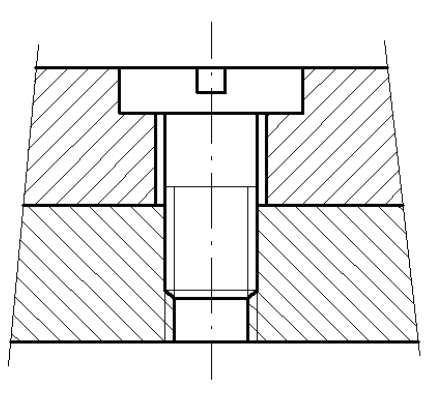

#### Příklad 4

Nakreslete výrobní výkres šroubu se šestihrannou hlavou a s metrickým závitem. Parametry jsou následující: délka šroubu: 246, výška hlavy: 46, závit šroubu: M50, průměr kružnice vepsané hlavě šroubu: 100, rozteč závitů 10, výška závitů 10.

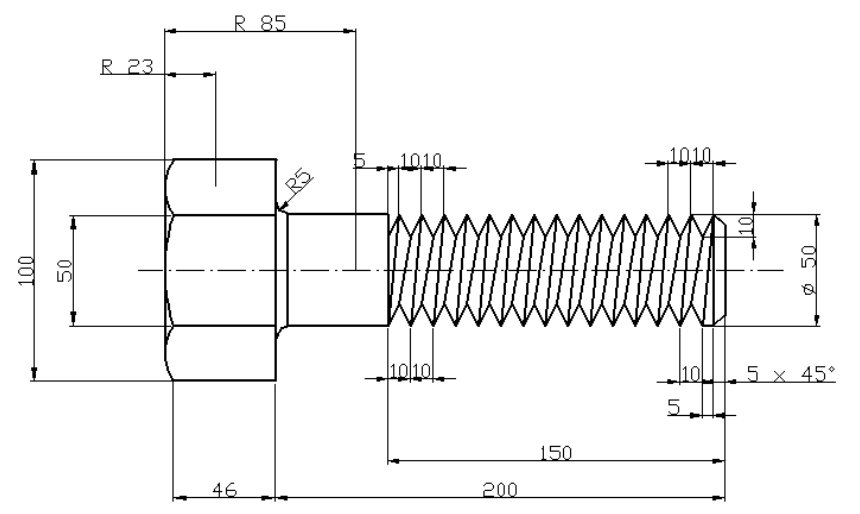

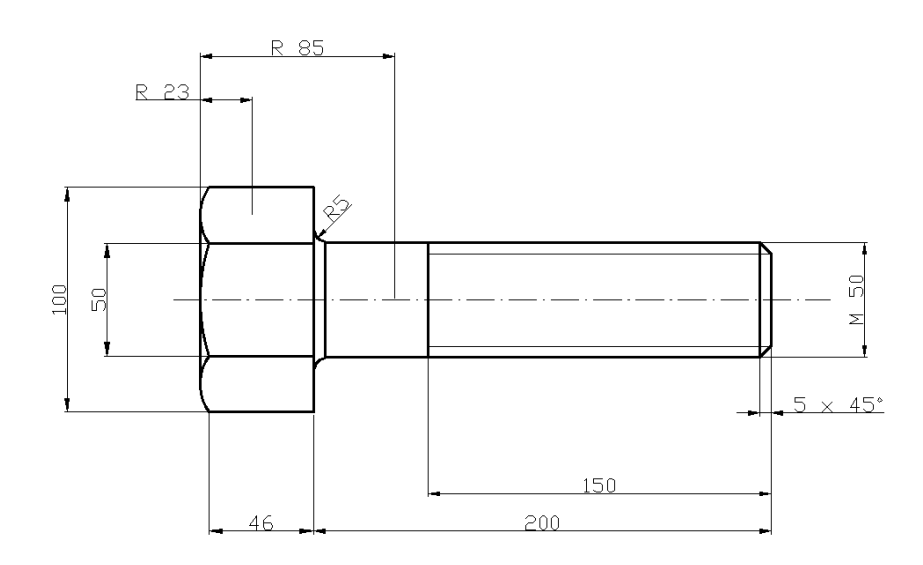

#### Příklad 1

Dokótujte vše co je potřeba pro výrobu válcové dutiny s drážkou pro pero

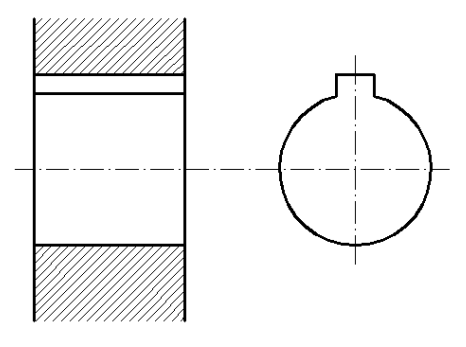

ŘEŠENÍ:

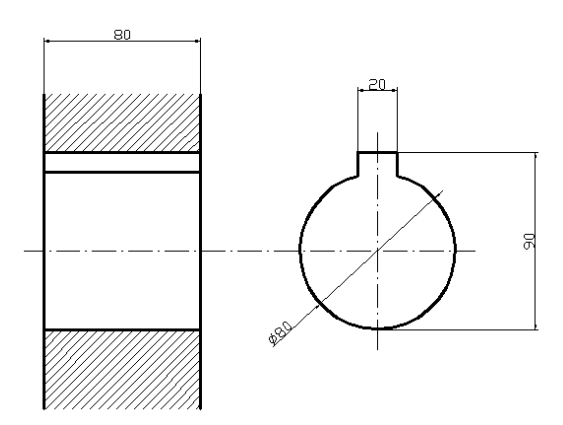

#### Příklad 2

Nakreslete hřídel, který obsahuje drážky pro pera (vsazené pera), následně výkres patřičně okótujte. Výkres doplňte vhodnými průřezy drážek.

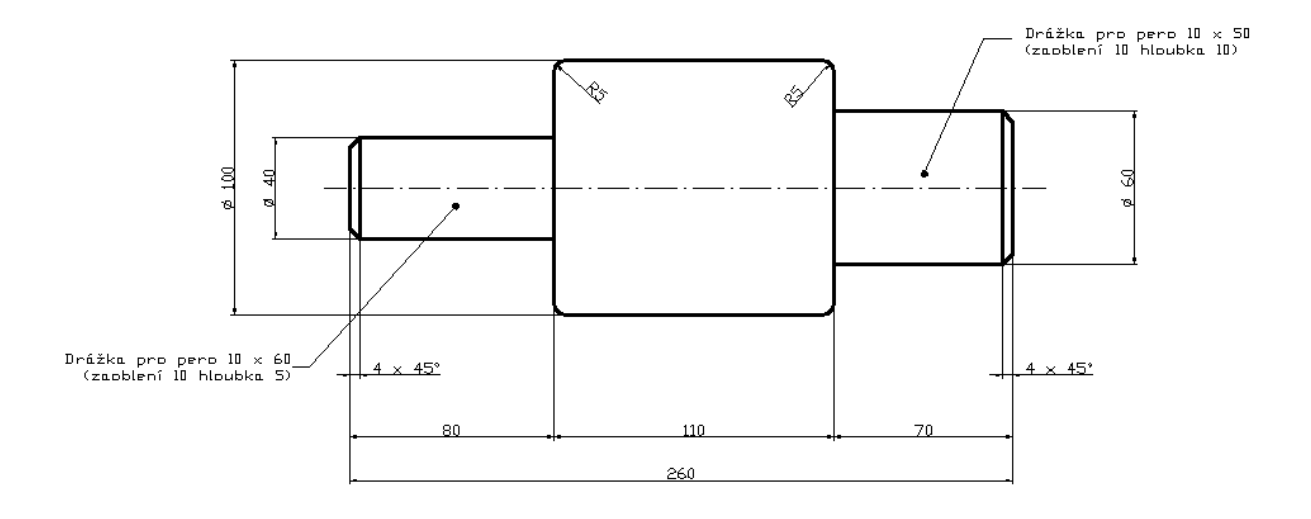

# ŘEŠENÍ:

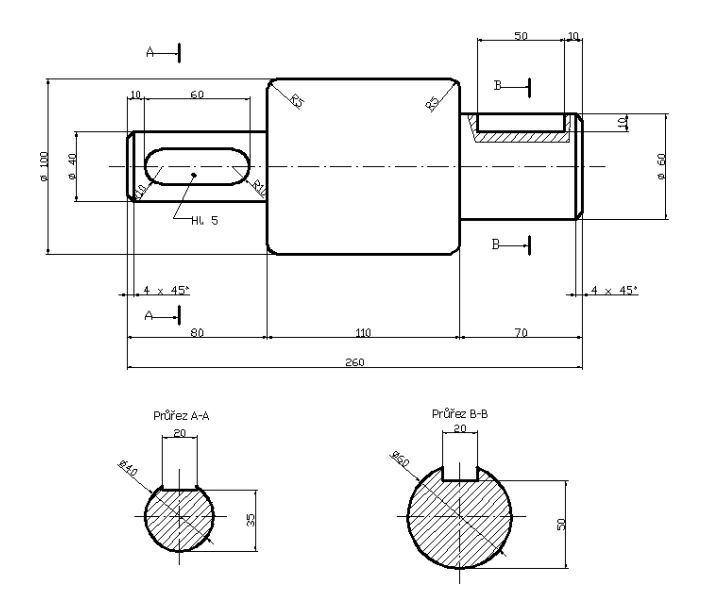

#### Příklad 3

Zakótujte válcový čep s drážkou pro pojistný kroužek, dotvořte také potřebný řez pro okótování zploštění.

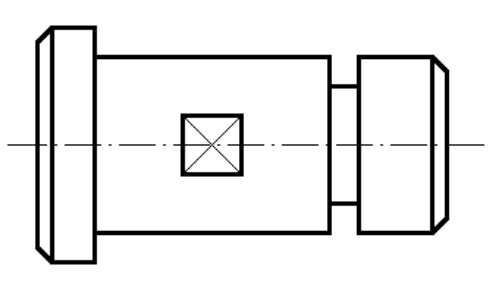

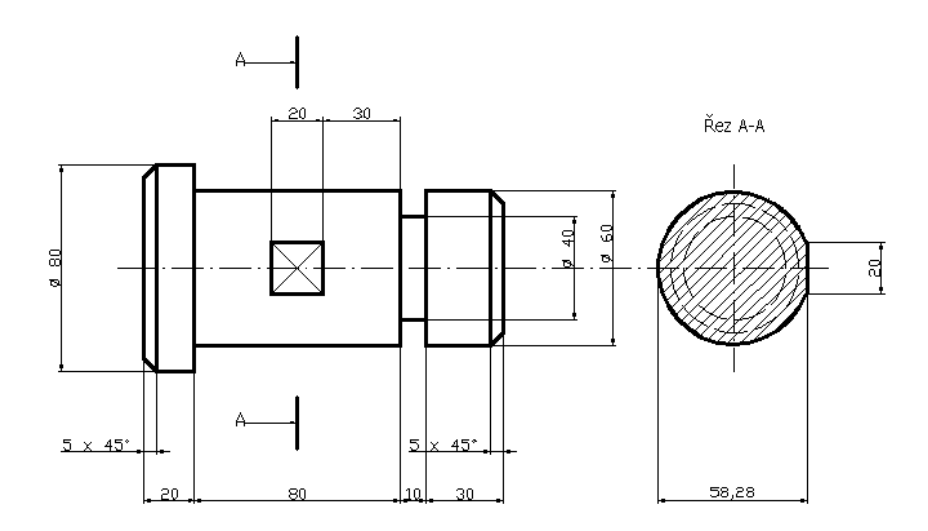

#### Příklad 4

Nakreslete spojení hřídele a náboje pomocí klínu s nosem. Spoj zobrazte v podélném řezu. Nakreslete všechny potřebné tvarové podrobnosti a nakreslete příslušný příčný řez spojem.

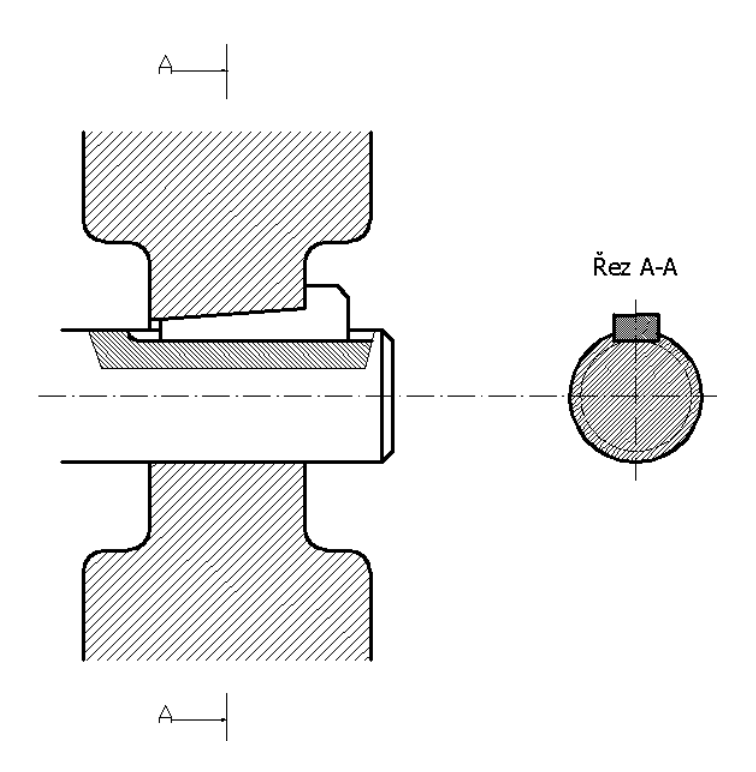

#### Příklad 1

Nakreslete Výrobní výkres jednořadého kuličkového ložiska s těmito parametry: počet kuliček: 12, průměr kuliček 10, vnitřní průměr: 58, vnější průměr: 100, velikost mezikruží:7, velikosti zkosení hran pouzdra: 1 x 45°.

ŘEŠENÍ:

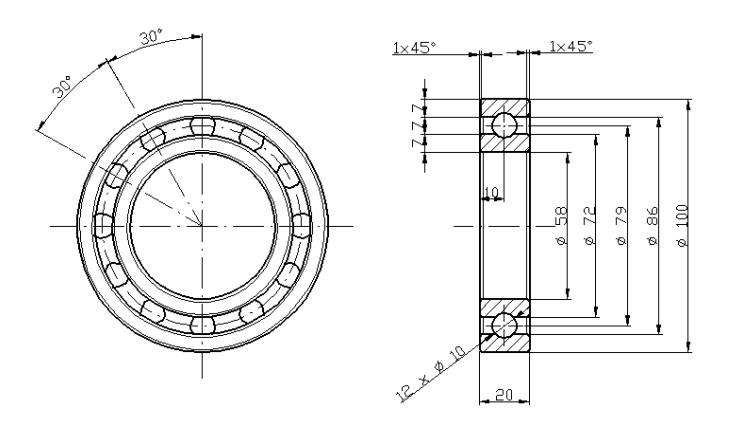

#### Příklad 2

Nakreslete uložení hřídele ve valivém jednořadovém kuličkovém ložisku (viz obr.). Hřídel je uložena v těsné objímce. Výkres zakótujte a nakreslete příslušný řez (rozměry si zvolte samostatně).

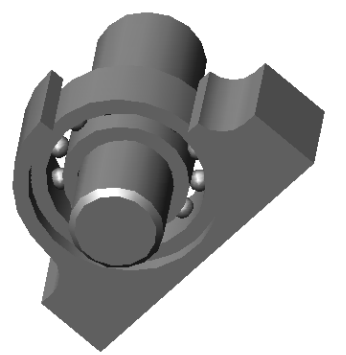

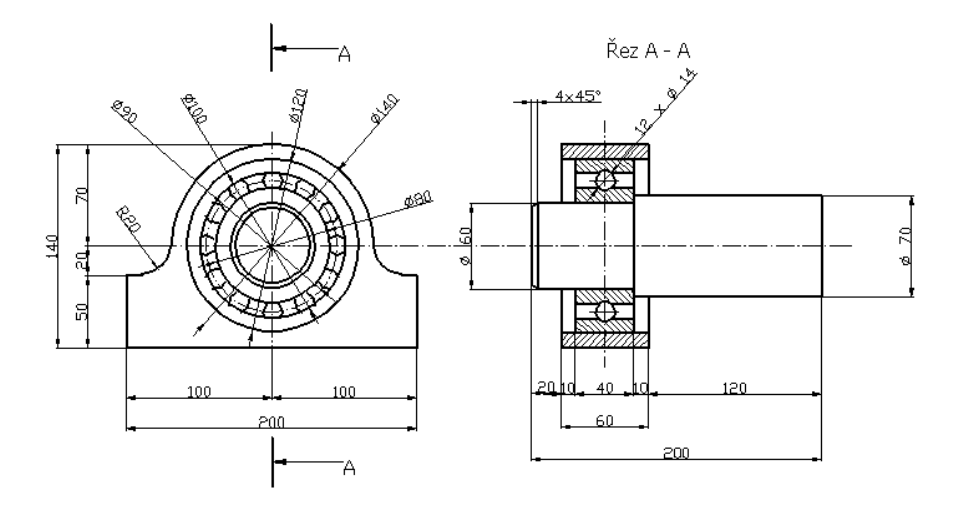

#### Příklad 3

Nakreslete výrobní výkres ozubeného kola s těmito parametry: počet zubů: 12, průměr hlavové kružnice: 120, průměr patní kružnice: 100, průměr roztečné kružnice: 110, průměr náboje: 40, hloubka drážky pro pero: 5, šířka drážky: 10. Tvar zubů je určen následujícím obrázkem (rozměry zubů si určete).

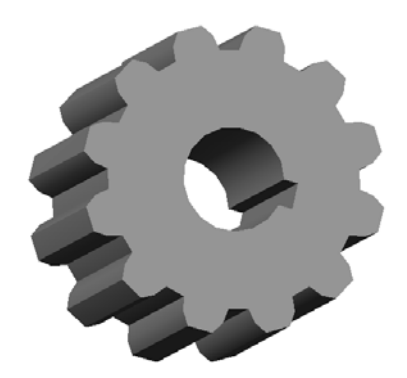

ŘEŠENÍ:

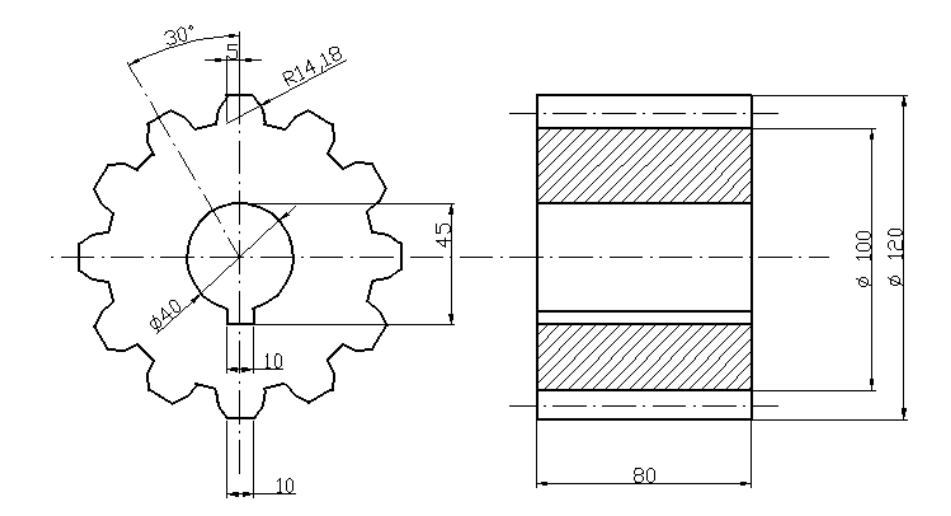

#### Příklad 4

Nakreslete výrobní výkres pružiny v nezatíženém stavu s těmito parametry: délka pružiny: 115, vnější průměr pružiny: 45, vnitřní průměr pružiny: 35, průměr drátu pružiny: 5, rozteč jednotlivých závitů: 10.

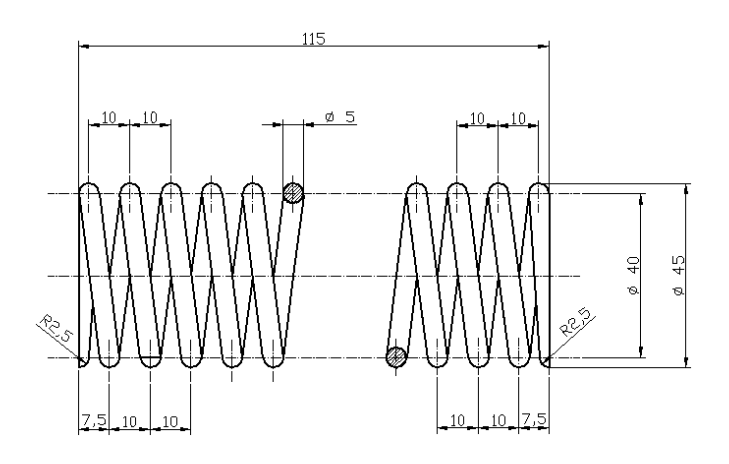

#### Příklad 1

Nakreslete výkres sestavení nýtového spoje dvou ocelových desek. Desky jsou spojeny 3 nýty s půlkulovou hlavou a 3 nýty se zapuštěnou hlavou. Průměr nýtů je 10 mm a tloušťky obou desek jsou 25 mm.

#### ŘEŠENÍ:

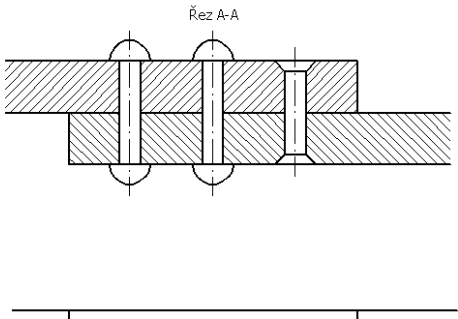

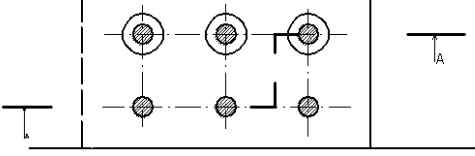

#### Příklad 2

Nakreslete nýtový spoj dvou přírub podle níže uvedeného obrázku. Obrázek zakótujte a nakreslete příslušný řez. Rozměry si můžete zvolit libovolně.

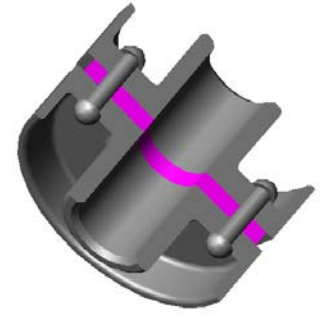

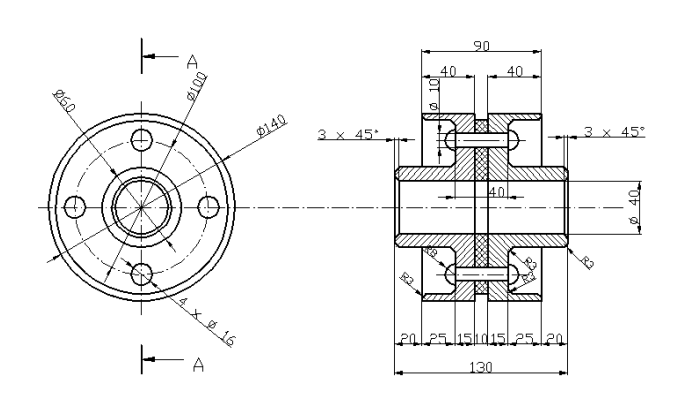

#### Příklad 3

Zakótujte a označte příslušné svary na následujícím svarku. Svary jsou naznačeny silnou čerchovanou čarou.

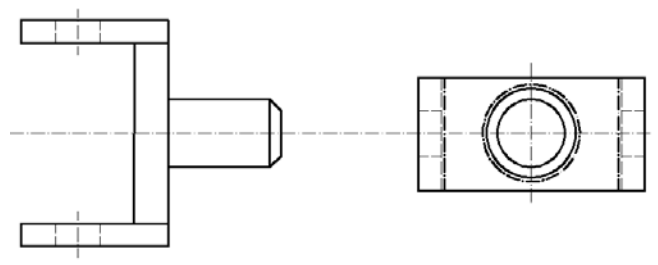

ŘEŠENÍ:

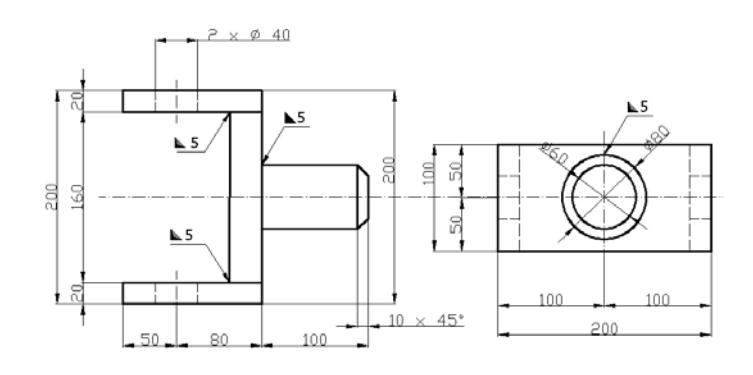

#### Příklad 4

Zakótujte a označte příslušné svary na následujícím svarku. Svary jsou naznačeny silnou čerchovanou čarou.

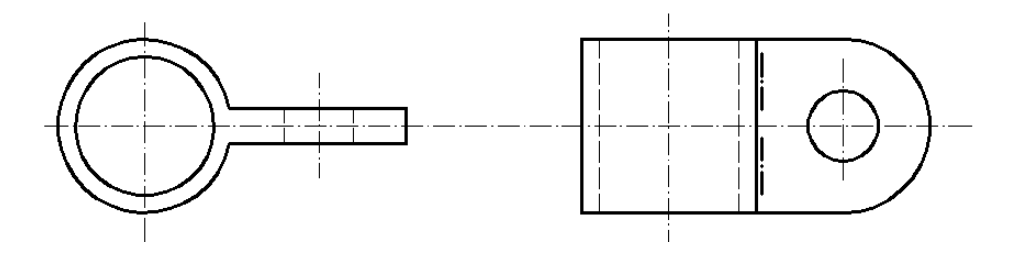

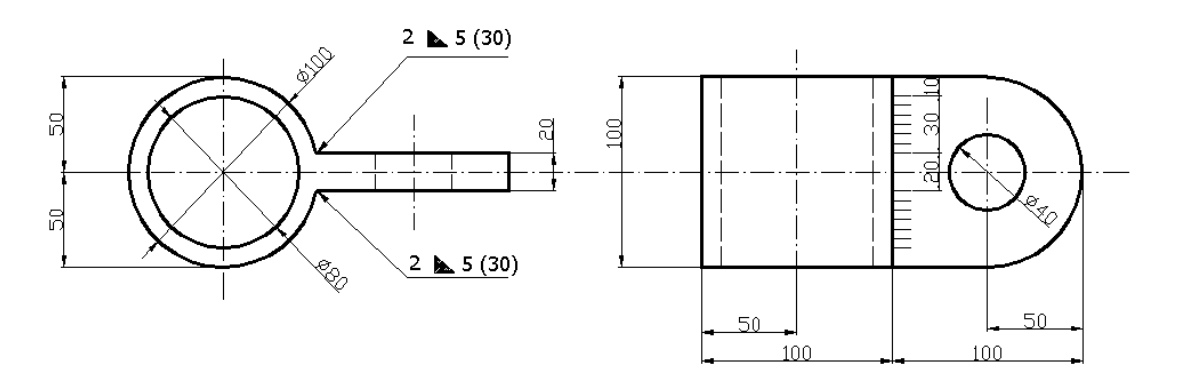

#### Příklad 1

Nakreslete funkční schéma vrtačky, která je uvedená na následujícím obrázku. Schéma nakreslete s použitím příslušných značek.

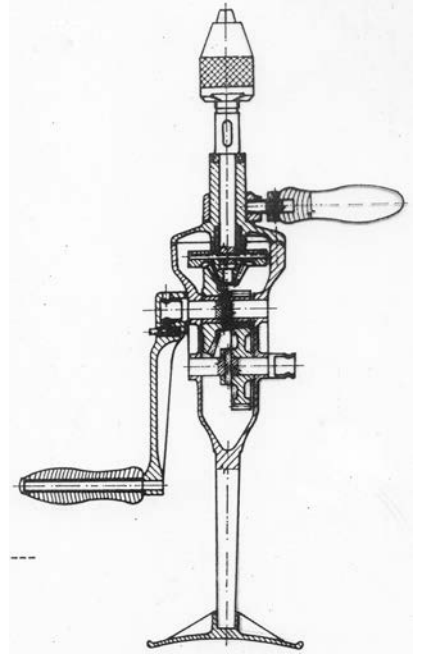

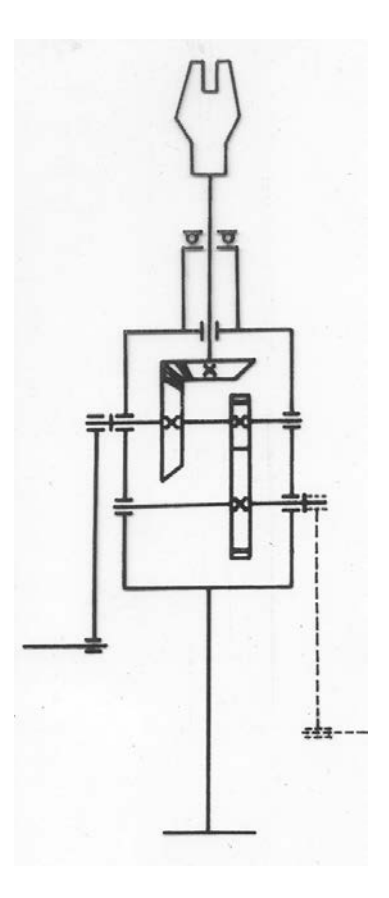